# GrowthZone – Communications (The Basics)

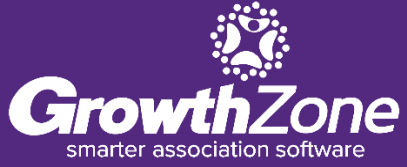

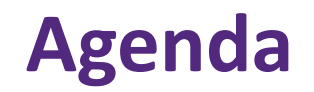

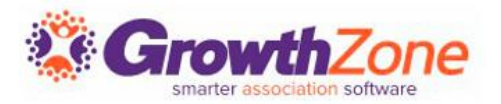

- Setting up Communications
- Automated Communications
- Sending/Scheduling Emails
- Logging Calls & Notes
- Reviewing Communications

## **Setting Up Communications**

Creating your signature will save time when sending email correspondence. You can design your signature with both text & graphics, and easily select it when sending email correspondence .

GZ Knowledge Base: [Create your Signature](https://helpdesk.growthzone.com/kb/article/1031-create-your-signature/)

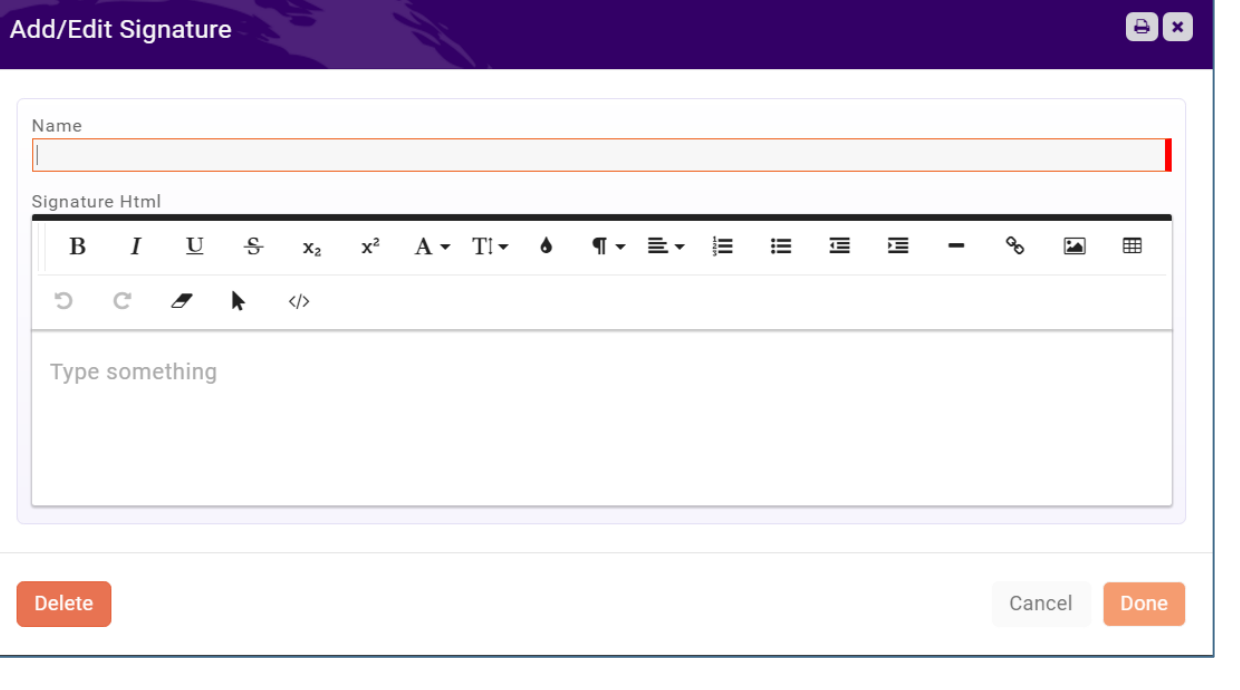

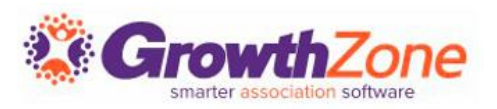

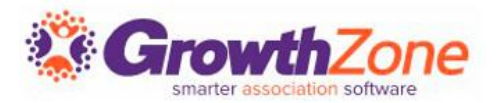

**Communication Categories** provide a way for you to organize and filter email communications. Reports such as the **Communication Report** can be filtered by category to allow you to get a better understanding of the communications that are being sent

GZ Knowledge Base: [Configure Communication Categories](https://helpdesk.growthzone.com/kb/article/73-configure-communication-categories/)

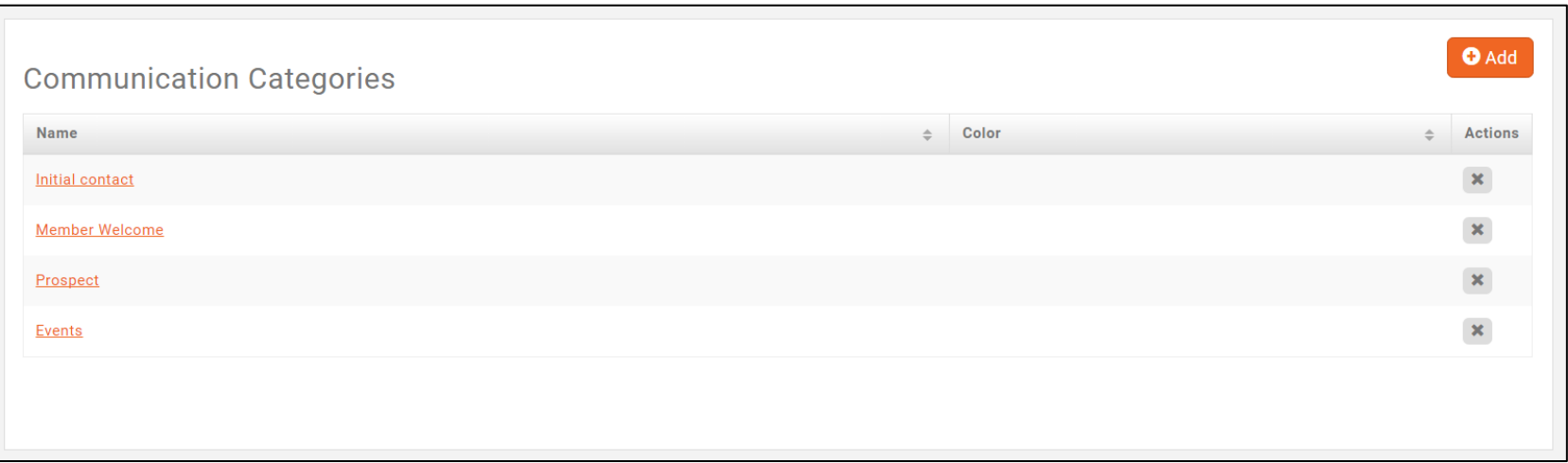

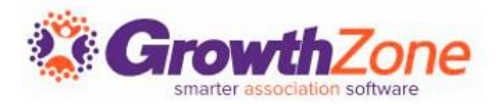

Email templates provide an easy way to respond to standard email tasks.

- For example, you may wish to send a standard thank you email to all those who have attended an event.
- Email templates may also include database fields. For example, when sending an email for an event, the Event Name database field may be included in the email to customize the email to a specific event.

GZ Knowledge Base: [Create and Manage Email Templates](https://helpdesk.growthzone.com/kb/section/127/)

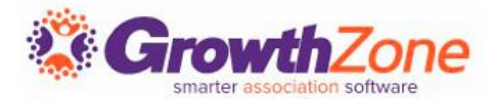

### Setup > Communications > Email Templates

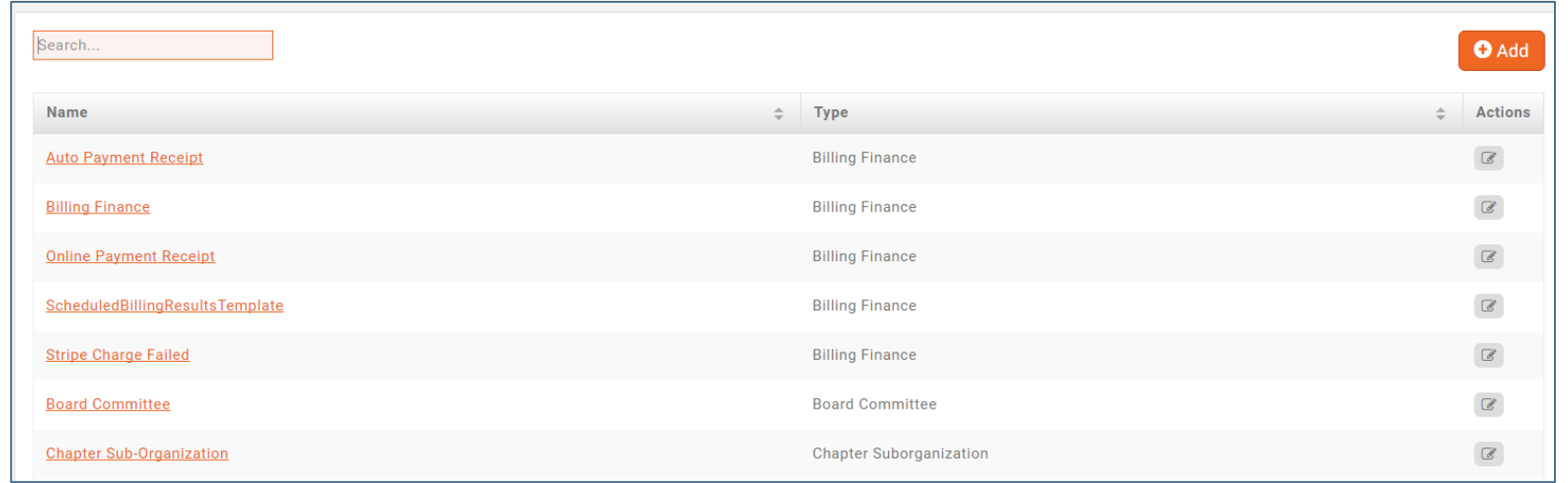

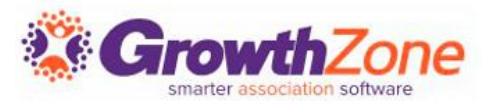

Automatic messages may be configured to be sent in response to certain actions

GZ Knowledge Base: [Automated Messaging](https://helpdesk.growthzone.com/kb/article/71-automated-messaging/)

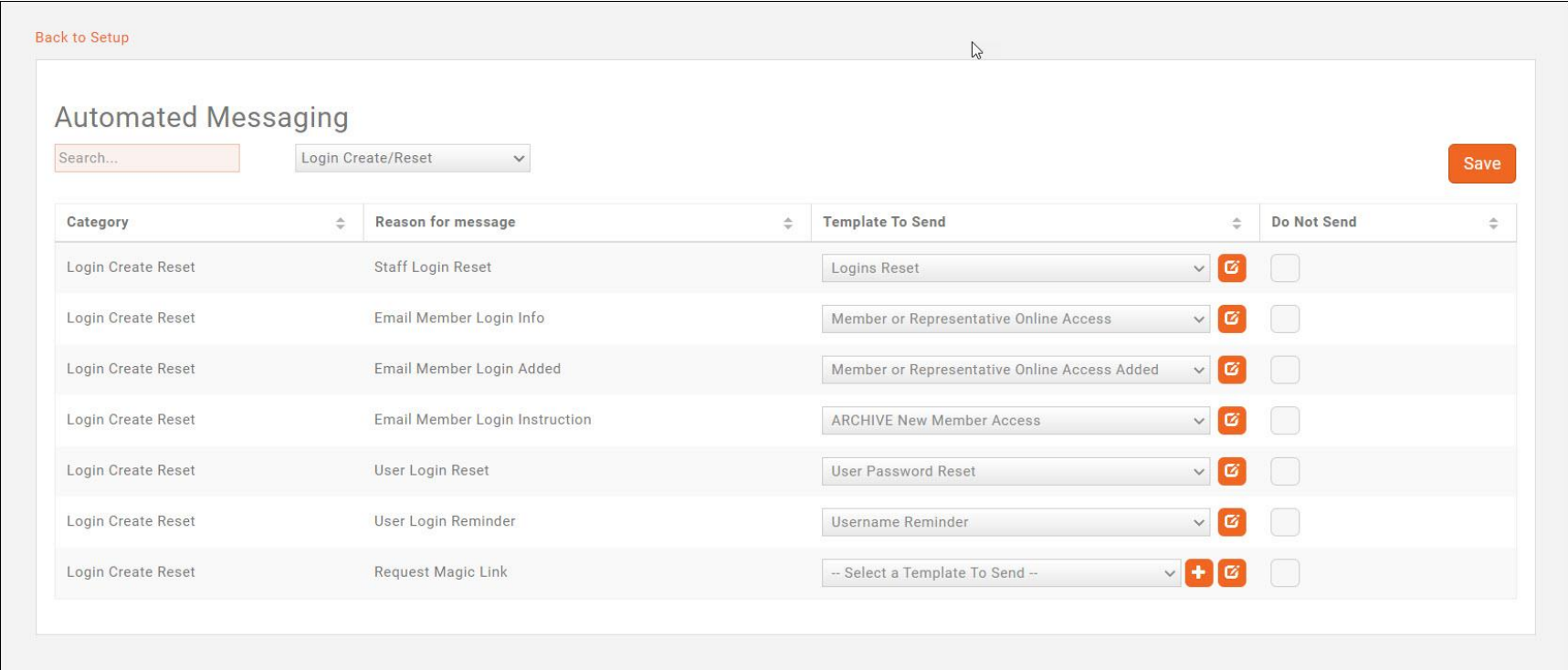

### **Sending Emails**

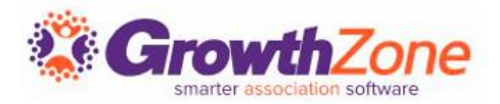

### Setup > Communications > Email Settings

- Archive Email Address (MemberZone vs. Outlook)
- Unsubscribe Settings

**Archive Email Address** archive@membermanagementtraining.growthzo neapp.com **Unsubscribe Settings Unsubscribe Message**  $x_2$   $x^2$   $A \cdot T$   $\bullet$   $\P \cdot \equiv \cdot \equiv$  $\boldsymbol{I}$  $U \quad \frac{c}{d}$ 挂  $\mathbf{z}$ 囲 B 僵 這 C.  $\mathbf{C}$  $\langle \rangle$  $\overline{a}$ This email was sent on behalf of K TCDisplayName H located at K TCADDRAddress1 H, K TCADDRAddress2 H, K TCADDRCity H, K TCADDRStateProvince H K TCADDRPostalCode }}. To unsubscribe click here, If you have questions or comments concerning this email contact {{ TCDisplayName }} at {{ TCEmailAddress }}.

**GZ Knowledge Base: [Email Settings](https://helpdesk.growthzone.com/kb/article/64-configure-your-unsubscribe-opt-out-message/)** 

## **Sending Emails/Monitoring Communications**

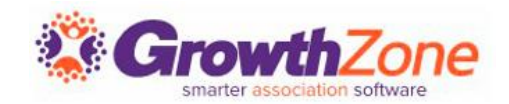

### GZ Knowledge Base: [Sending Emails](https://helpdesk.growthzone.com/kb/section/126/)

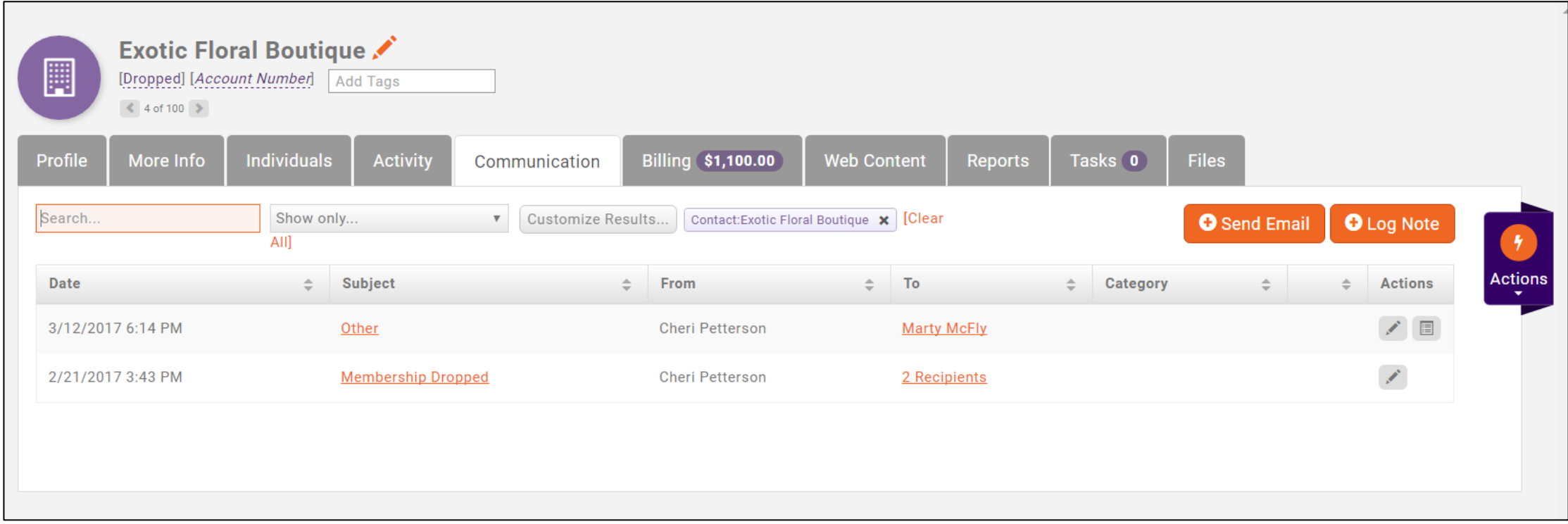

## **Sending Emails/Monitoring Communications**

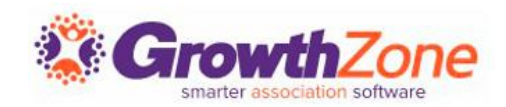

The **Communication Delivery Stats**  will help you understand the effectiveness of your communications This will allow you to gauge the success by looking at open rates, and allows you to check to see whether an individual recipient received/opened the message

GZ Knowledge Base: [View Email Delivery Statistics](https://helpdesk.growthzone.com/kb/article/81-view-email-delivery-statistics/)

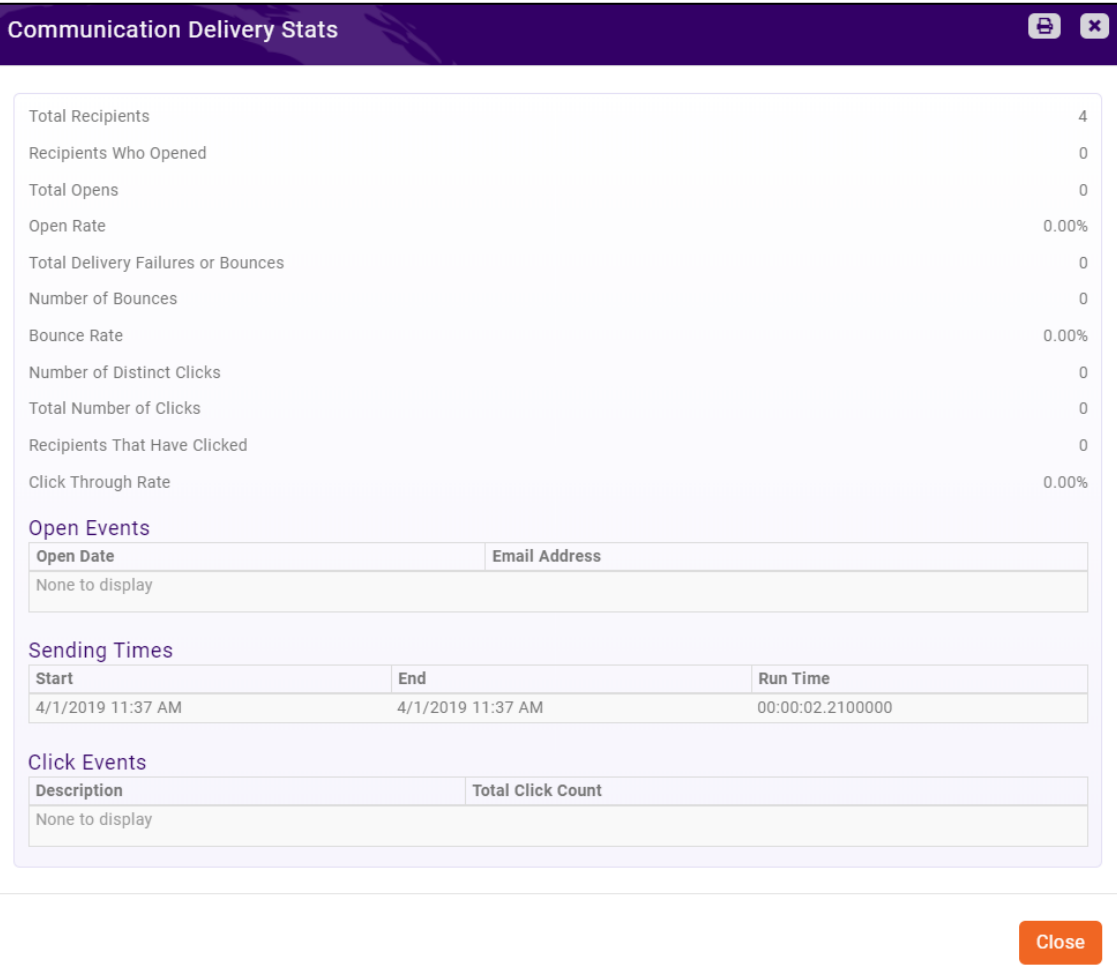

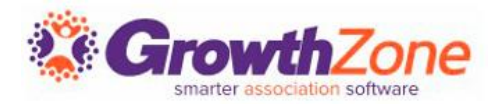

### On the **Communications** module **Scheduled Emails** tab, you can view, edit and delete scheduled emails

### GZ Knowledge Base: [View/Edit/Delete Scheduled Emails](https://helpdesk.growthzone.com/kb/article/1044-view-edit-delete-scheduled-emails/)

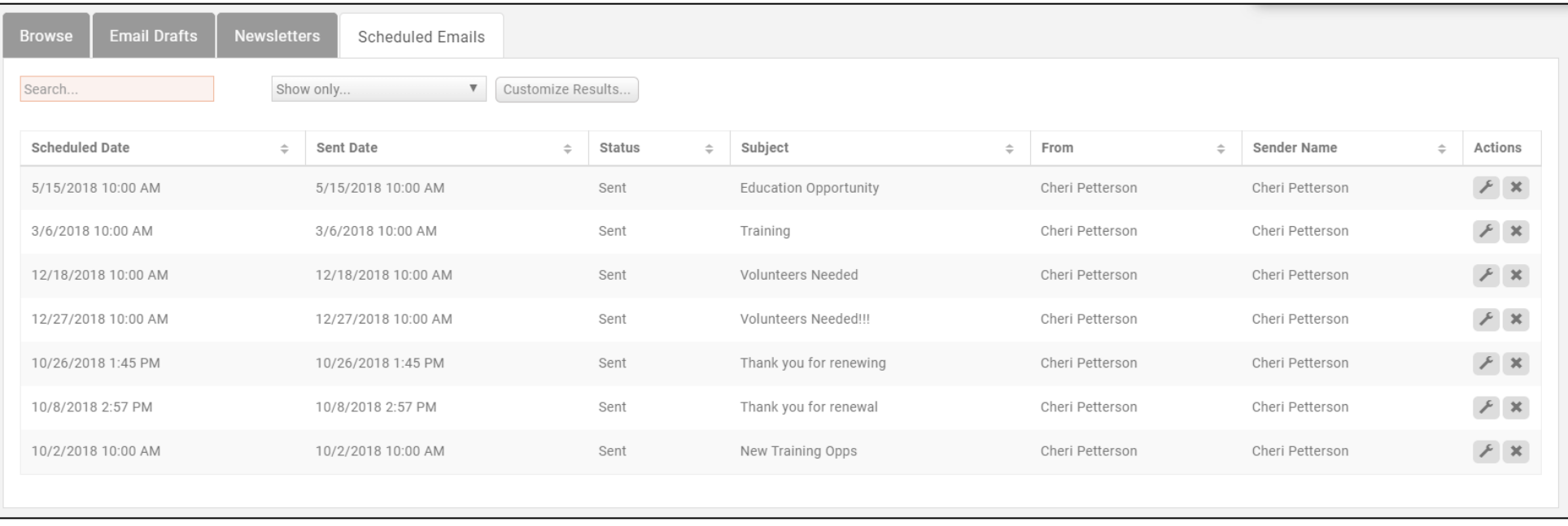

## **Logging Calls/Notes**

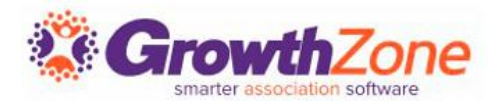

Through your communications tab you can also log notes/calls and maintain that information within your database

GZ Knowledge Base: [Log Notes/Phone Calls](https://helpdesk.growthzone.com/kb/article/221-log-notes-phone-calls/)

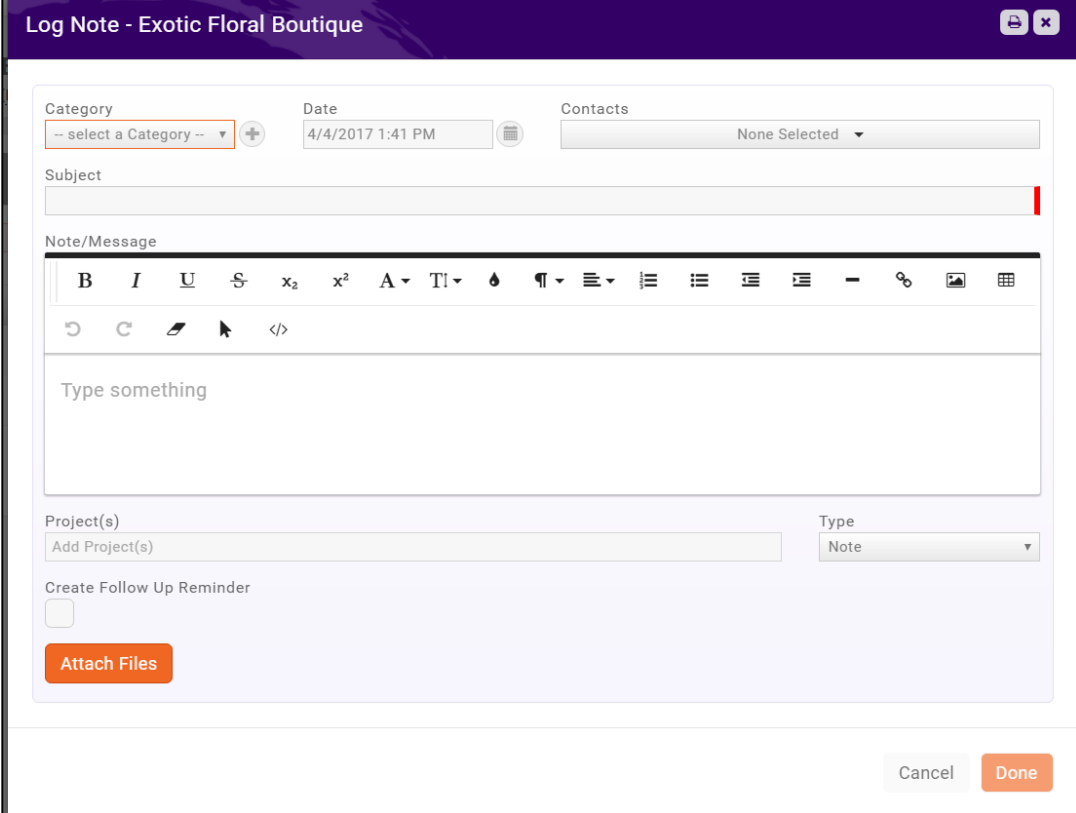

# Questions?

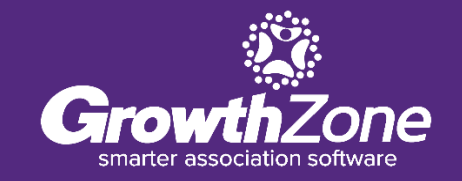

## **Training and Support**

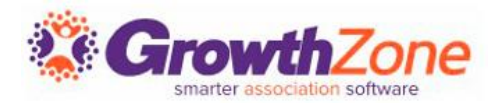

#### **Customer Service Hours:**

Monday-Friday: 8am to 5pm (Central) [GZSupport@growthzone.com](mailto:gzsupport@growthzone.com) 800.825.9171, Option 4, then Option 2

#### **Online Support Documentation:**

[GrowthZone Knowledge Base»](https://helpdesk.growthzone.com/home/)

**Training Calendar:** [View Training Event Calendar »](http://growthzone.growthzoneapp.com/growthzonetraining)

**Live Chat:** [GrowthZone Support Portal \(chat on far right\) »](https://helpdesk.growthzone.com/home/)